## **授業改善アンケート回答手順(簡易版)**

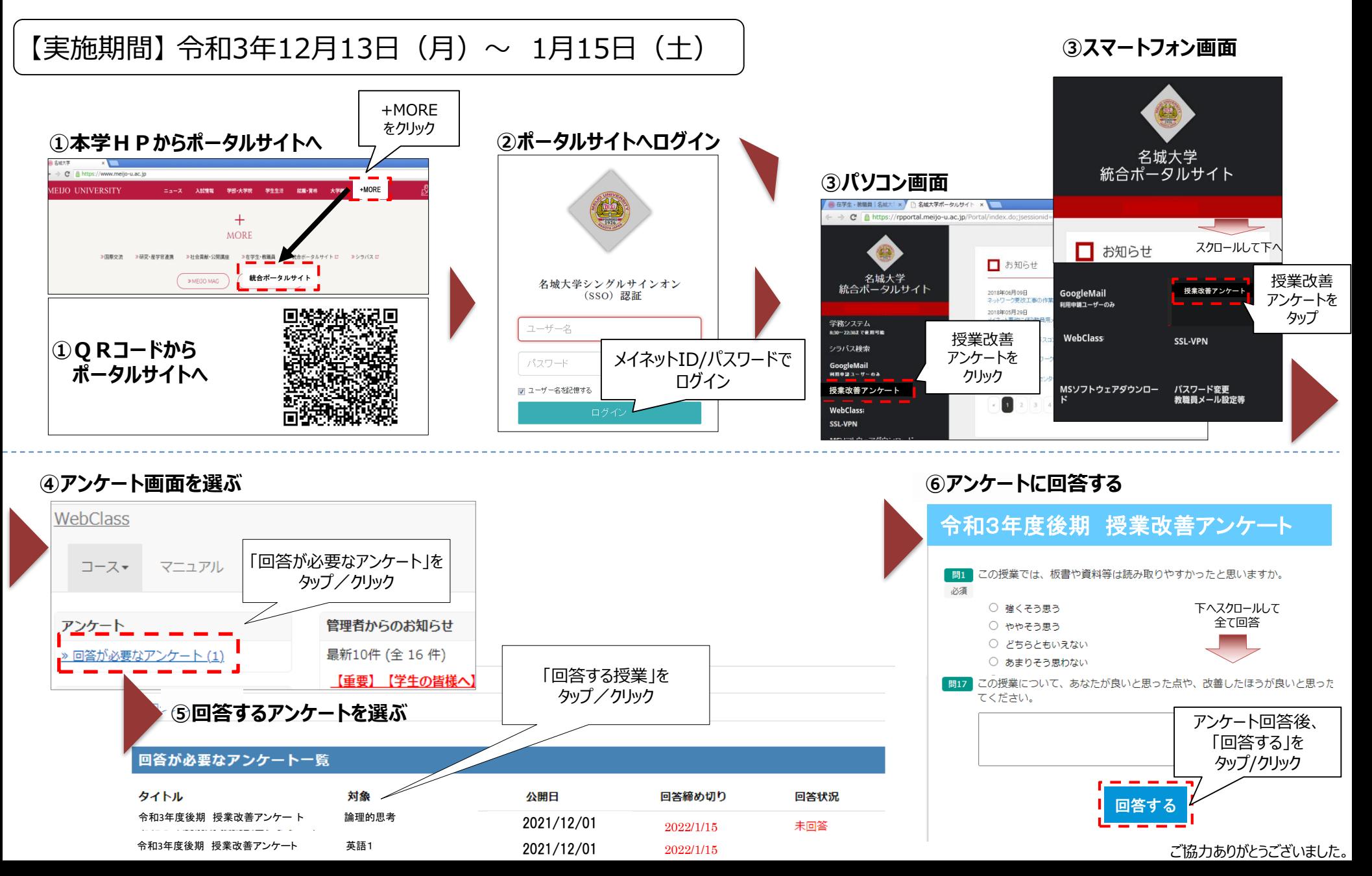

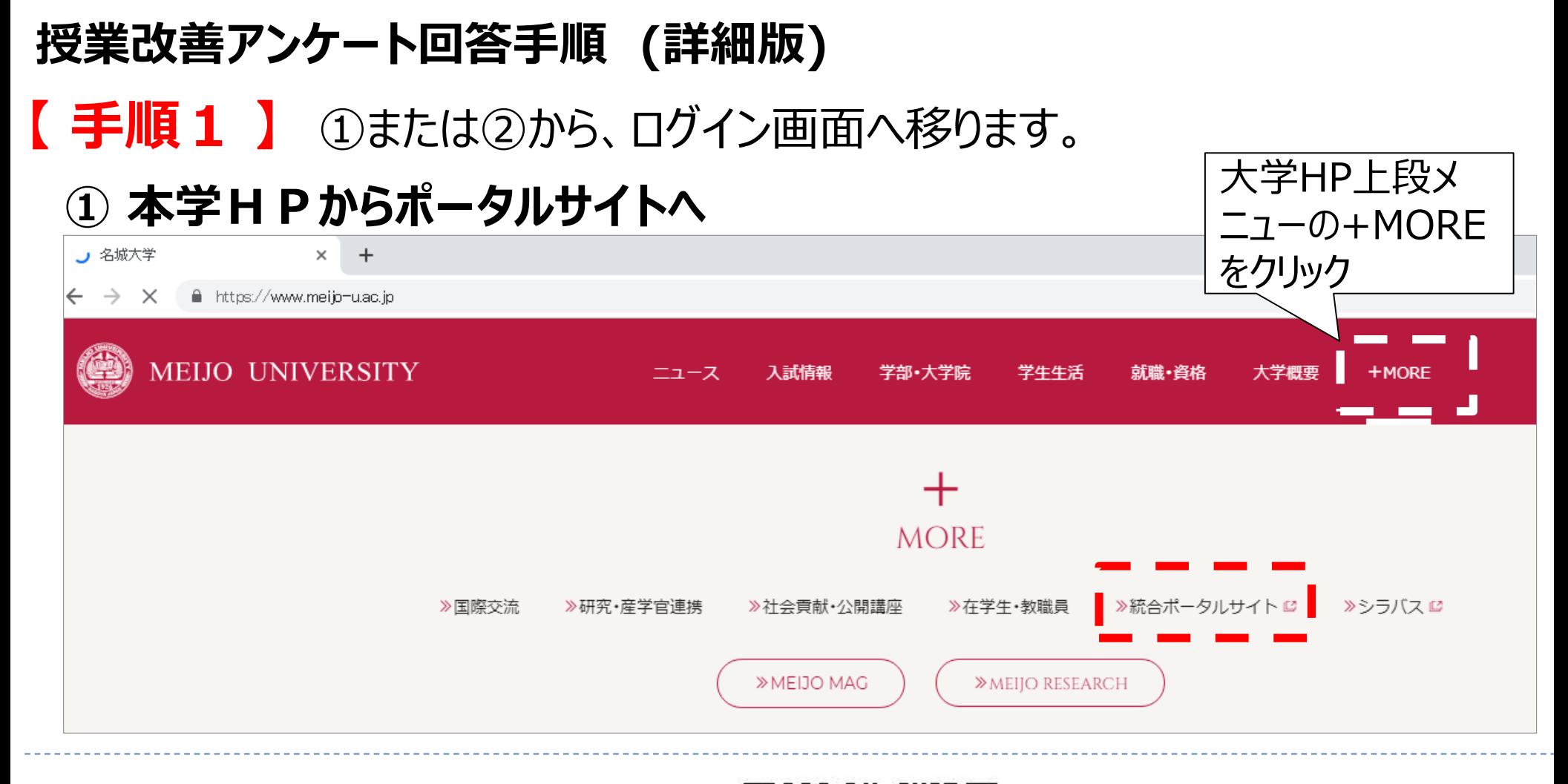

**② QRコードからポータルサイトへ**

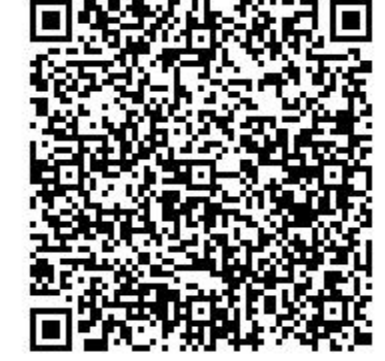

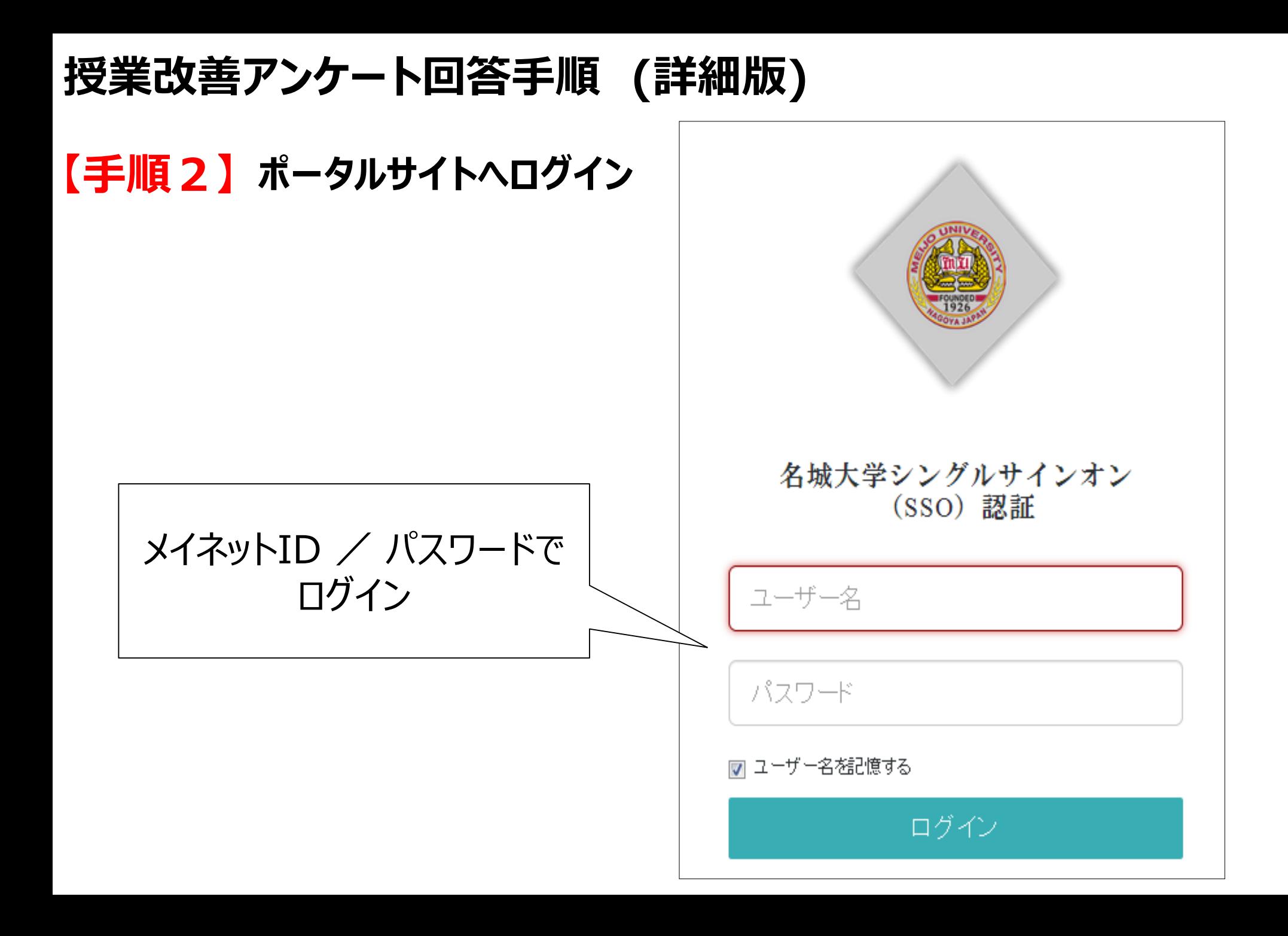

# **授業改善アンケート回答手順(詳細版)**

#### **【 手順3】 授業改善アンケートを選択**

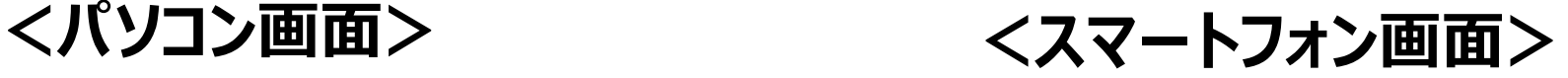

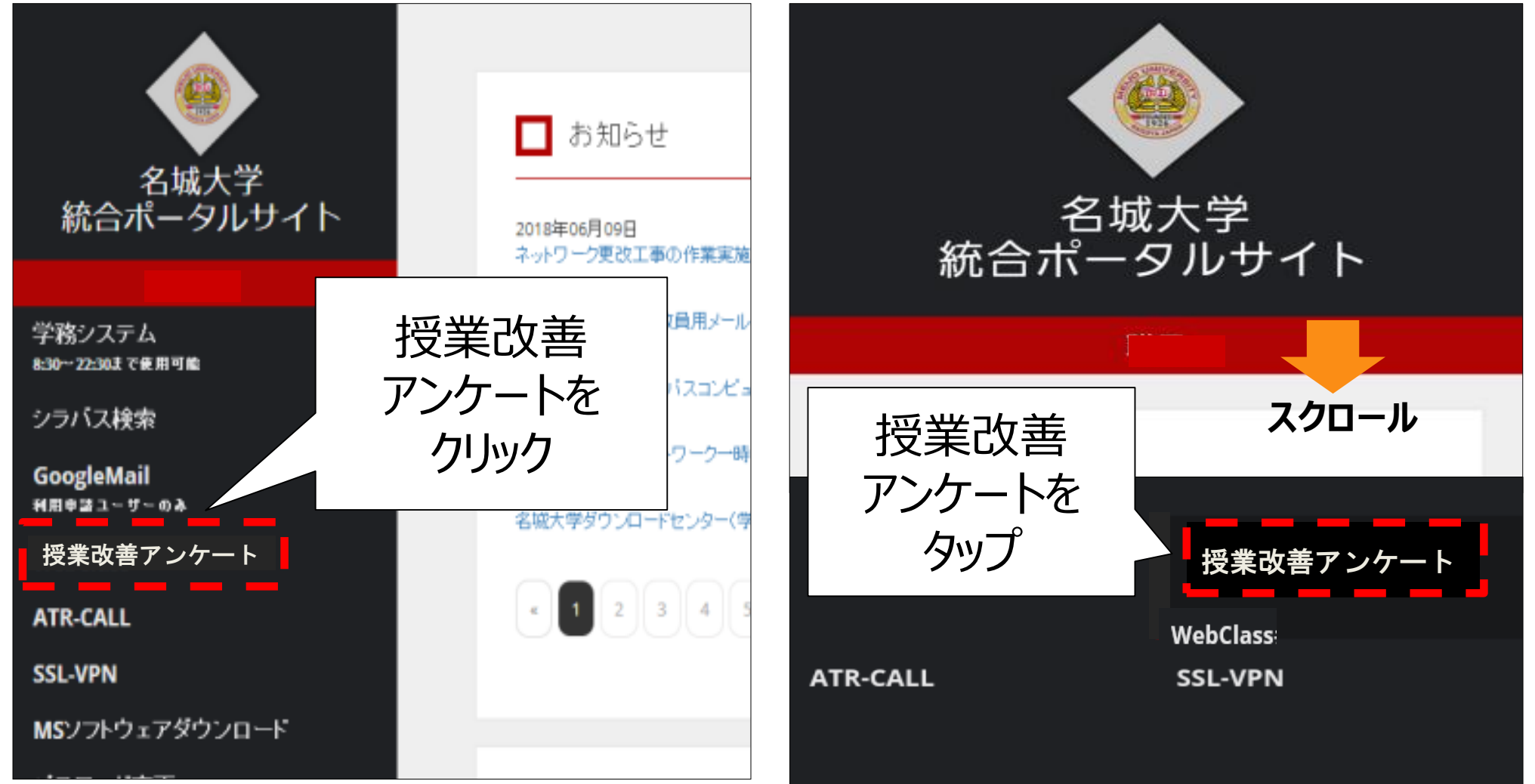

# **授業改善アンケート回答手順 (詳細版)**

### **【手順4 】アンケート画面を選ぶ**

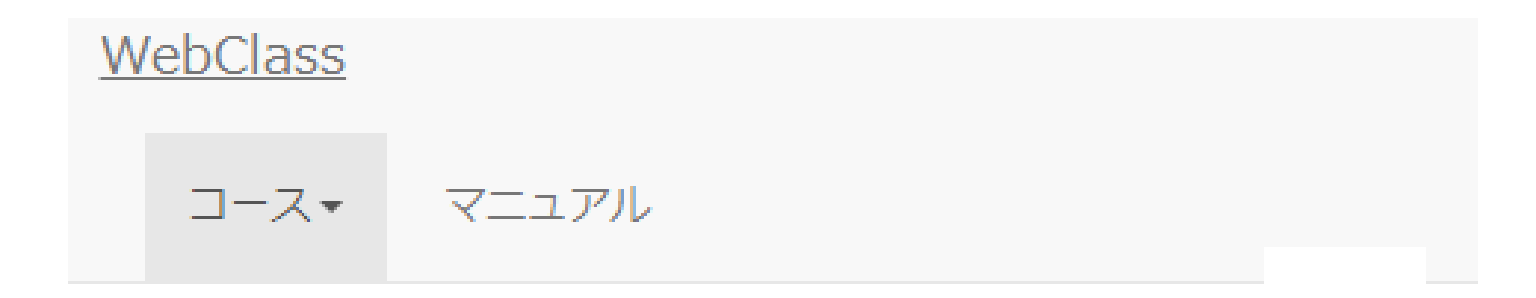

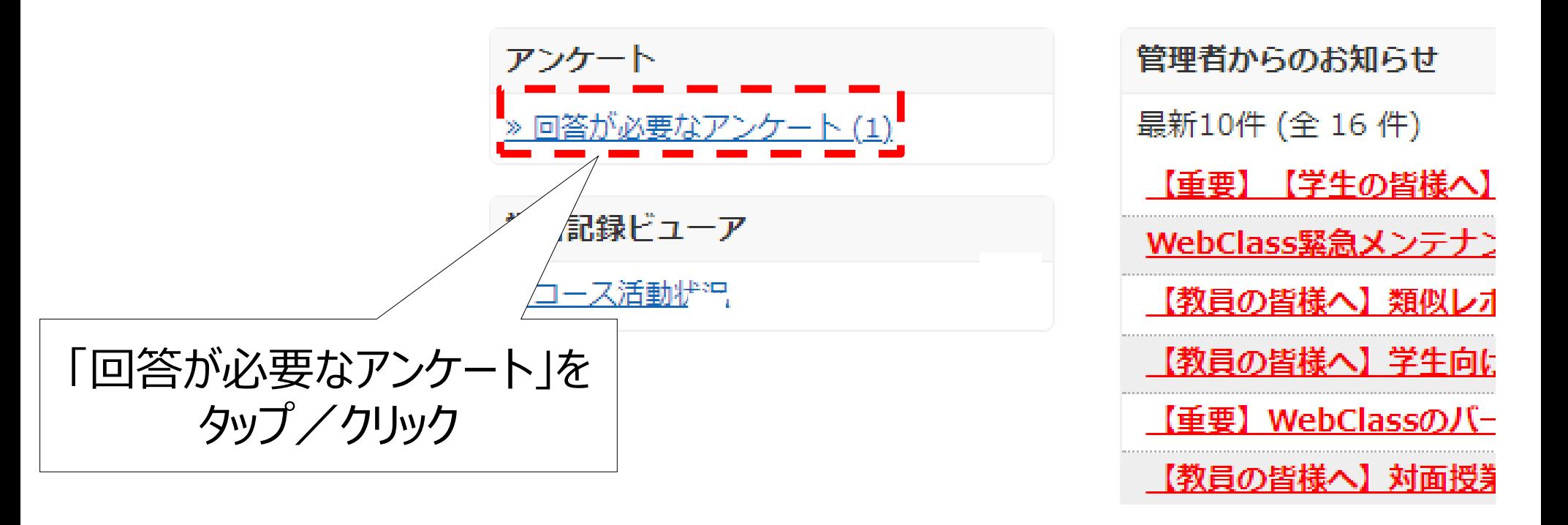

## **授業改善アンケート回答手順 (詳細版)**

### **【手順5】回答するアンケートを選ぶ**

« トップページに戻る

« ログアウト

回答が必要なアンケート一覧

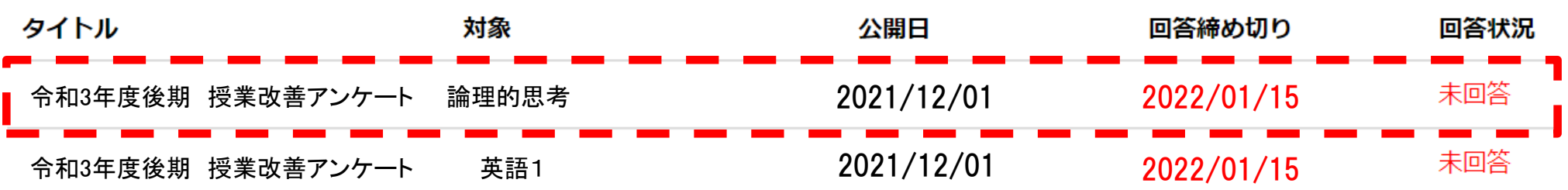

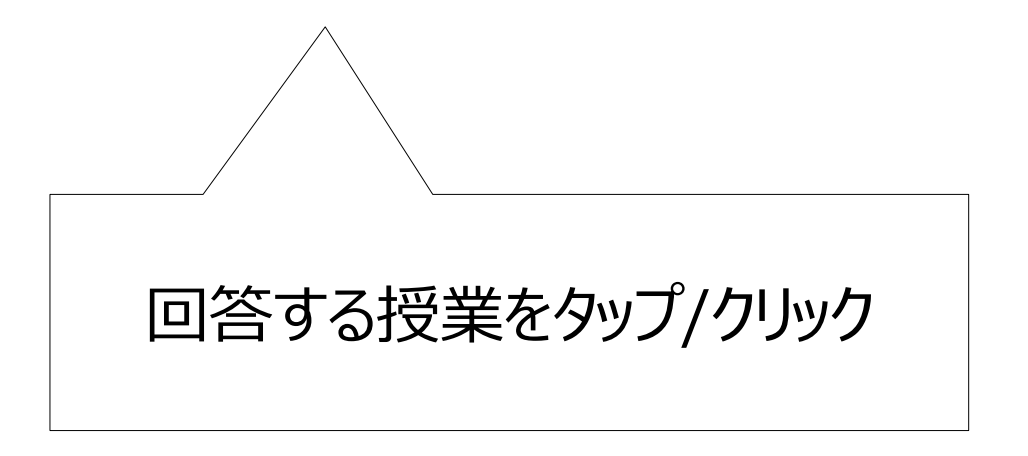

# **授業改善アンケート回答手順 (詳細版)**

## **アンケートに回答する 【手順6 】**

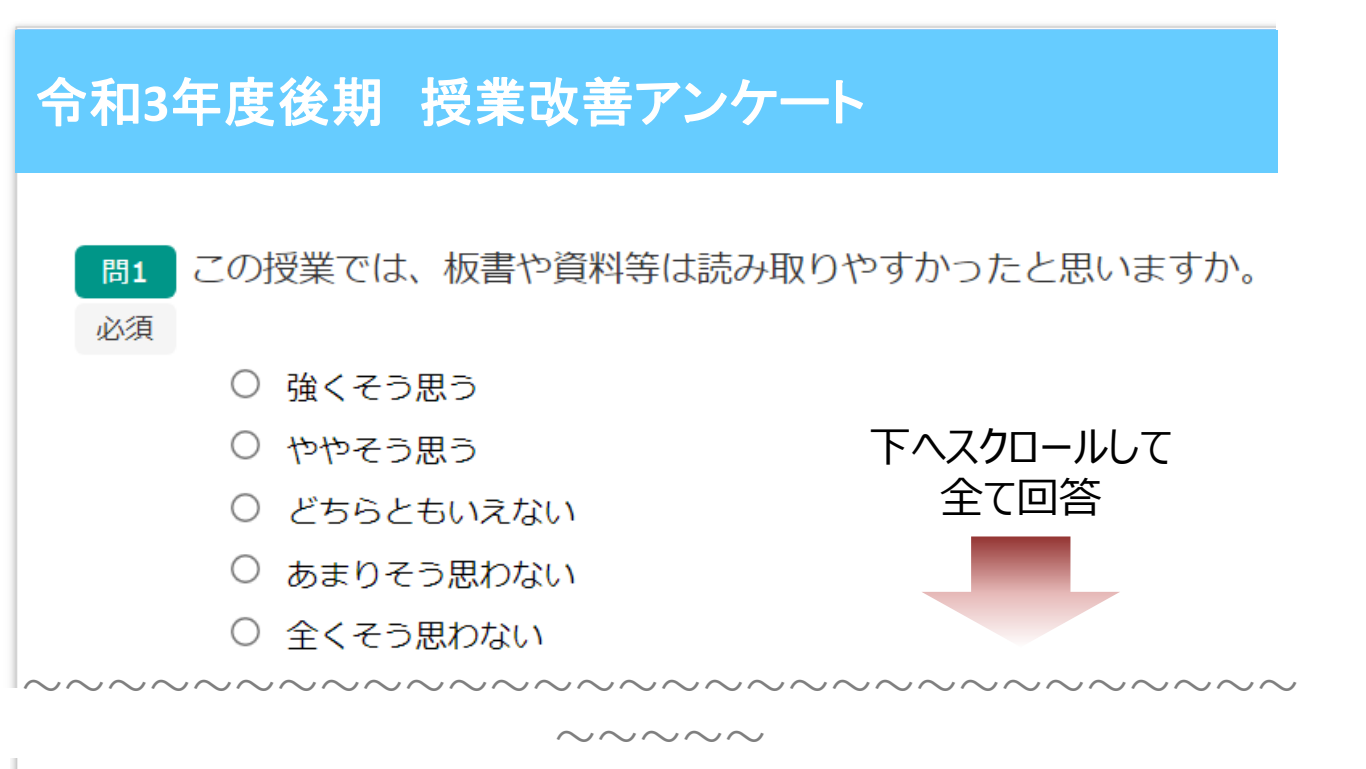

┃この授業について、あなたが良いと思った点や、改善したほうが良いと思った点に 問17 ついて、建設的なご意見を記述してください。

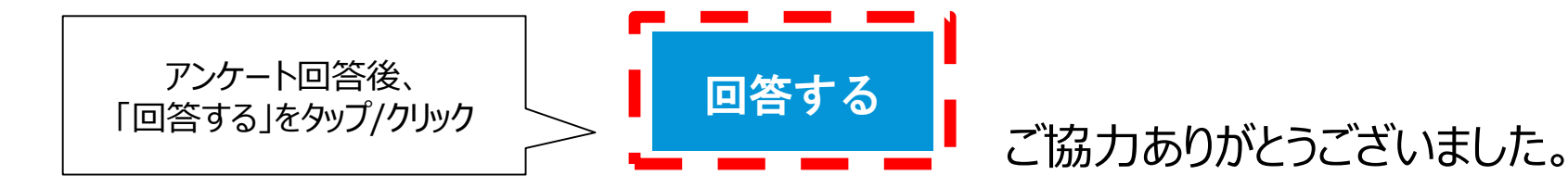